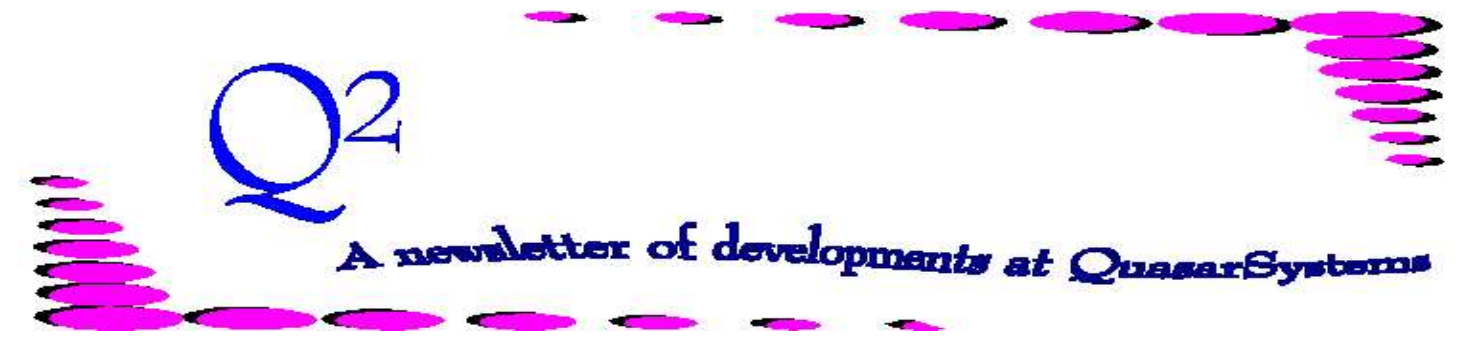

Issue 12 - March/June 1997

We'd like to use this forum to inform you of changes and enhancements we've made to our systems. We continue to improve the processing and feel of *R², The Reinsurance Resolution*.

### **Manual Overrides**

We've introduced a number of new Manual Override options on the input extract. Below is a list of the current options:

- **M** Force a change effective date a Change Date
- **N** Same as "M" but force R² to use zero premium
- **R** Reissue
- **S** Same as "M", but if change is prior to the Setup.InitialDate, only process change to that date.
- **U** Undo a recapture.
- **Z** Force premium to zero.

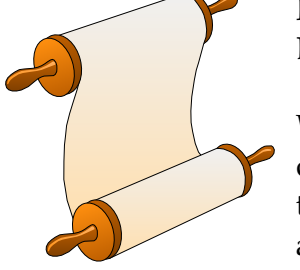

## **New Employee**

We're delighted to announce that a new

employee has joined our staff : Ken Evans from University of Michigan.

## **How can I look up policy information?**

There are many different ways that you can find information on policies. You can:

1) do inforce searches using ANRE20 (described in detail in issue 11). 2) do data searches on the master transaction/valuation databases R²TXmmyy.tan, R²VLmmyy.tan. 3) search on the inforce files directly. 4) search online on printer-

ready output reports

## *CF File*

We are migrating toward a new configuration file. The CF file will replace the ANREXX.CNF (or similarly named files). These files tell R² how your installation of the system is configured. The CF file will allow us to switch between configurations. It will also give you a check list of options. Currently both the old and new configuration files are supported.

## **Email & New Phone Numbers**

#### **Doug Szper**

Doug.Szper@qsi-r2.com 414-228-9286 (unchanged)

### **Jim Schoen**

[Jim.Schoen@qsi-r2.com](mailto:Jim.Schoen@qsi-r2.com) 414-540-2422

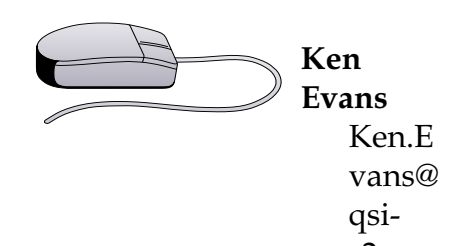

r2.com 414-540-2421 **Laura Simmonds-Lowry** [Laura.Lowry@qsi-r2.com](mailto:Laura.Lowry@qsi-r2.com) 414-540-2420 **Q²** Q2@qsi-r2.com **Fax** 414-228-8857 (unchanged)

You can send us files by attaching them to email or you can transmit files to us over our modem lines. Please check with you IS department and your client liaison on the size limit of transferring files via email.

### **New Clients**

We would like to welcome aboard our new users: *Equitable Life Assurance Society Life Ins Co of the Southwest Life Reassurance Corp of America Reliastar-Bankers Security Life Ins Security Mutual Life Ins Co of NY*

We look forward to working with you and welcome you into our user family.

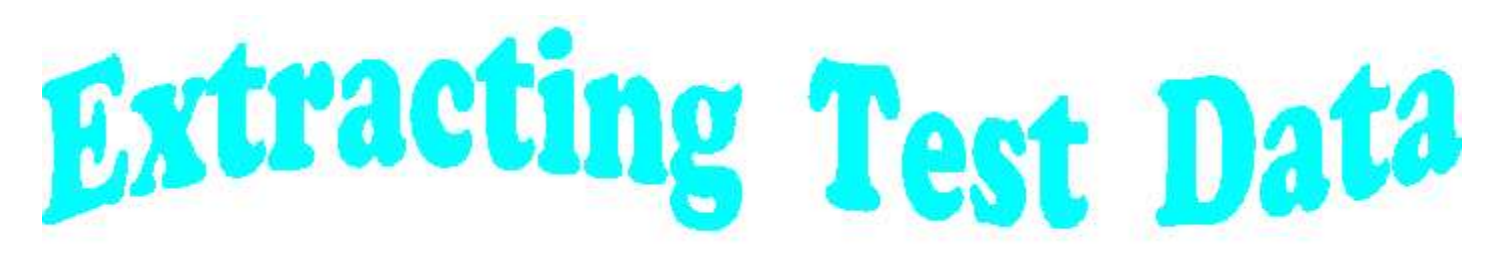

## **SAMPLING DATA**

There are times during testing that you want to take a real case and test what might happen under various scenarios. Many of you are already familiar with our program ANRE17. This program allows you to search for a policy or selection of policies and produce a test extract and inforce files.

ANRE17 now zips up the output files all ready for testing. The output files are named t\$sample.zip. If any problems occur during your processing, we may ask you to send us this output for testing. Usually we can take this output and duplicate the result you are getting. We will also ask you for the data files (PH, TY, MF, RF, etc). In the company directory.

If you are only trying to select a policy or two, ANRE17 can prompt you for the policy number. If, however, you want to search for a large number of policies, you can put the policy numbers in an ascii data file. ANRE17 then can use this file as input for selecting the data.

# To run anre17: *ANRE17 iii cc cf [if YI]*

- where
	- *iii* = user initials
	- *cc* = company code
	- *cf* = Configuration
	- *if* = ascii data file of policy number OR a "**?**" if you want to be prompted for policy numbers
- *YI=* "**Y**" means to search the inforce files.

"**I**" means to search the inforce files independently of the input extract. If this is not an I, then a policy must be in the input extract before ANRE17 will find it in the inforce files.

### Example 1

I want to extract policy 123456789 from the input extract. I don't care about the inforce files. My CF Record is JimsCF. My ceding company is cc.

## **ANRE17 jms cc JimsCF**

If this is all I enter, ANRE17 will prompt me for the policy number(s). I can enter any part of the policy number and ANRE17 will find all policies which match that portion.

I enter "6789". ANRE17 finds all policies which contain "6789"

## Example 2

I want to find 30 policies and the inforce records to recreate a problem. First I restore the cc area so it contains the files as they were before I ran processing for the month. I enter the 30 policies in a data file named Test

## *ANRE17 jms cc Jimscf test YI*

Now ANRE17 will extract all 30 policies and create inforce data for each policy. All files will be in T\$Sample.zip.

We have created batch file that quickly run this module and unzip the files. Contact your client liaison for information.

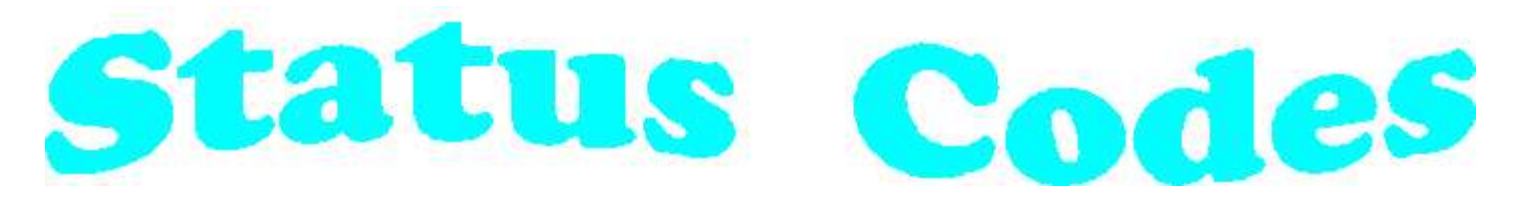

We have updated and added several new status codes to R². All status codes and descriptions are listed for your convenience.

#### **Status Codes:**

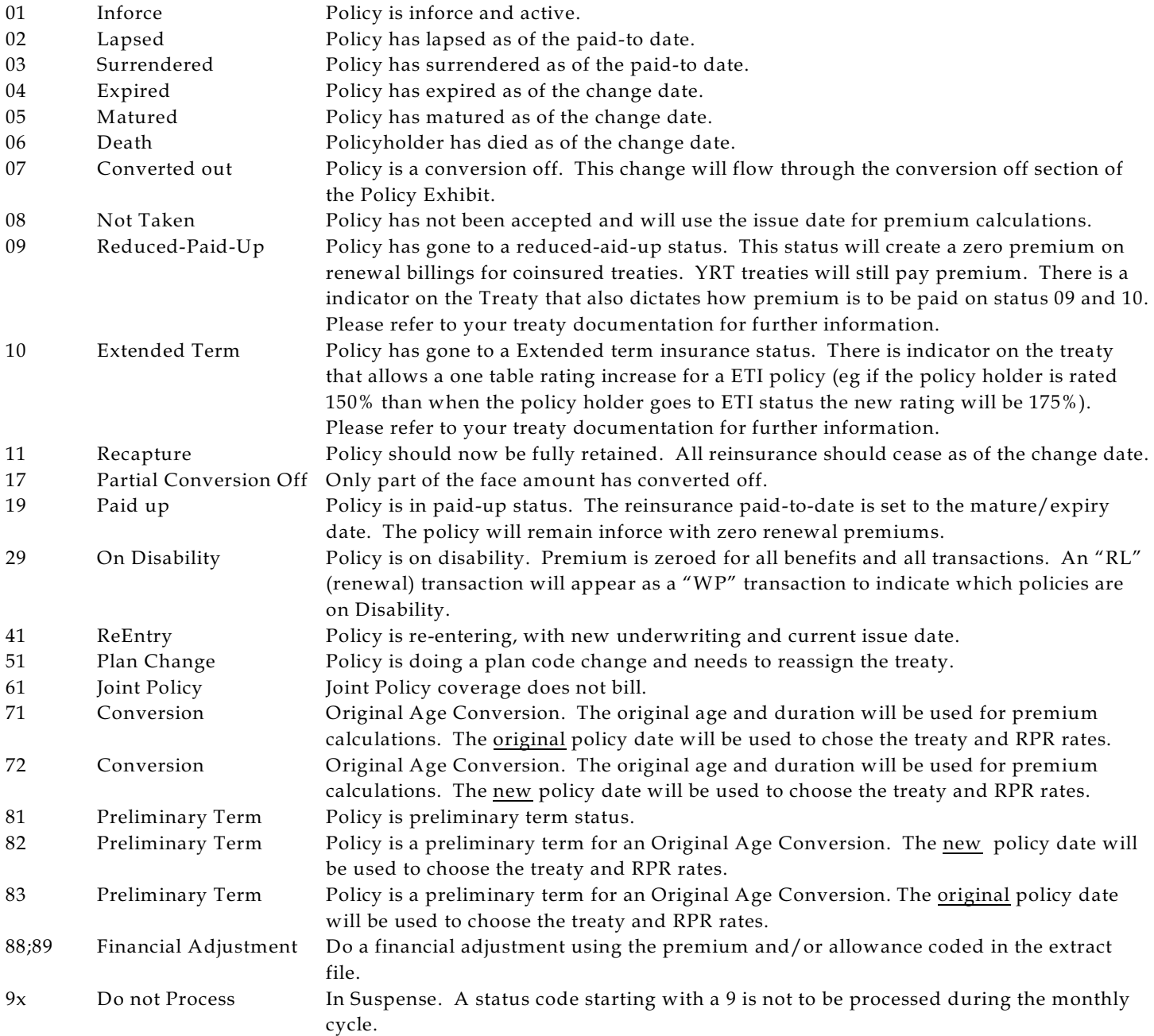

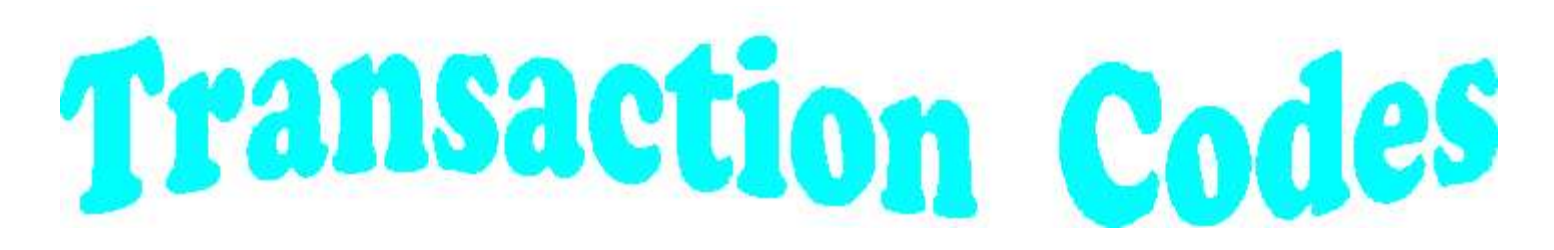

We have updated and added several new transaction codes to R². All transaction codes and descriptions are listed.

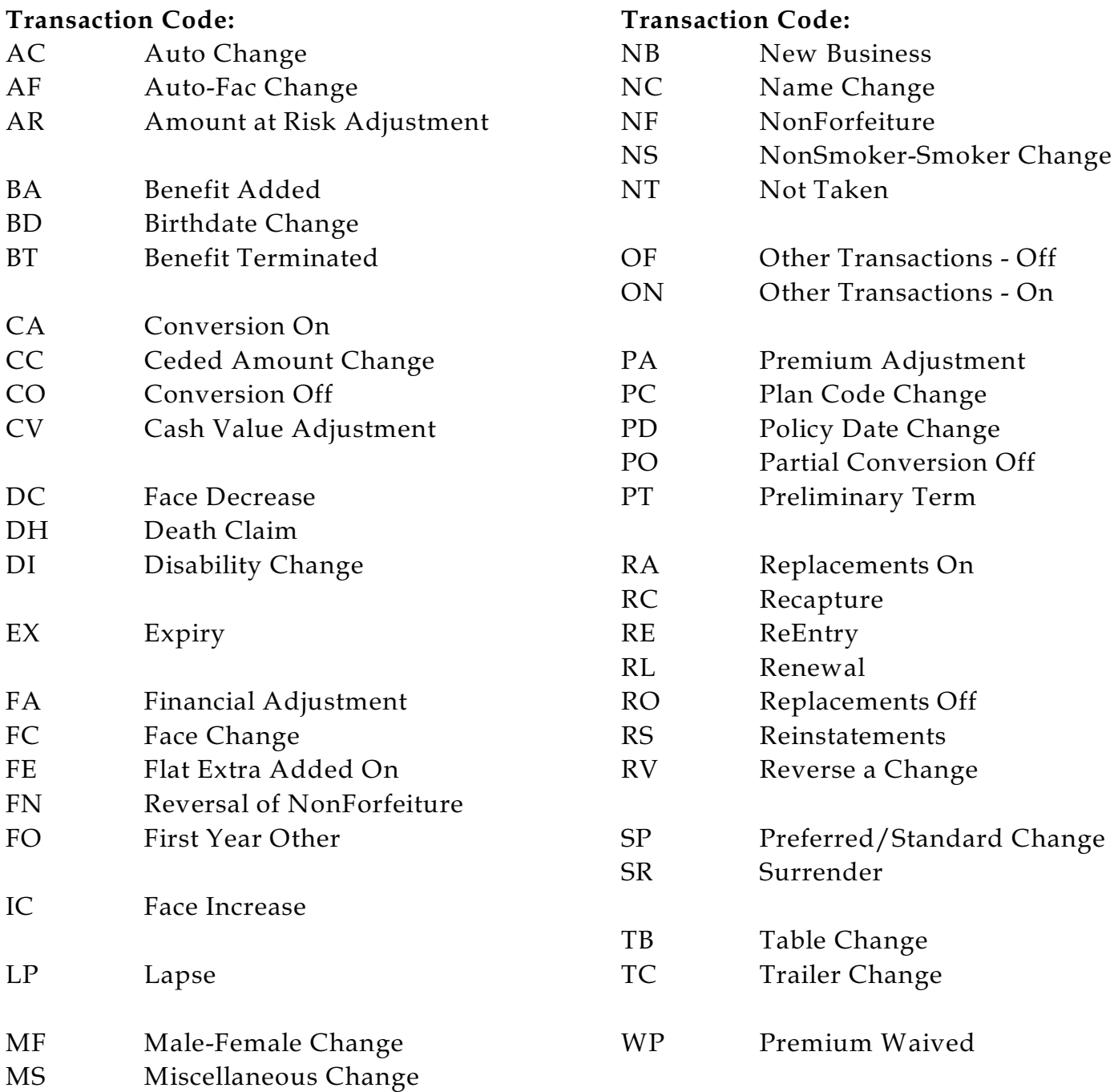

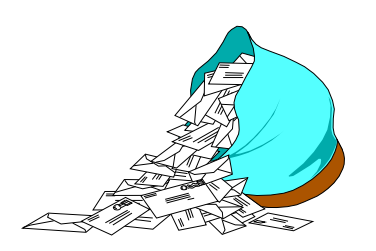

# **Questions and Answers**

- *Q: If I have a waiver on a base policy and reinsurance amounts always follow this base, can R² handle this without coding a reinsurance trailer for the WP as well as the base?*
- *A:* Yes. There is a configuration flag '*LimitWaiver = Y'*. If this parameter exists and is set to **Y**es, then all ceded reinsurance amounts will be set equal to the reinsurance amounts for the base coverage. Note that this sets the ceded amounts, not the treaties.
- *Q: Is there a way to charge a policy fee on all policy sequences?*
- *A:* Yes. There is a new flag on the treaty file (**TY**). This field on screen 4 and is *Fee on additional coverages*. If set to *Y*es, then additional sequences ceded to this treaty key will charged a policy fee. If set to *N*o then no policy fee will be charged on the additional sequence.
- *Q: Does every plan flow through the Policy Exhibit (PE)?*
- *A:* No. There is a field on the Plan Header (**PH**) to control if this coverage should flow through on the Policy Exhibit. If set to **Y**es, then coverages with this plan will flow through the PE. If set to no, then coverages with this plan will not flow through the PE.

### *Q: Does every policy/sequence flow through the Policy Exhibit (PE)?*

- *A:* No. The first sequence *to a treaty* will have the count and face flow through the Policy Exhibit (PE). Any additional sequences *to a treaty* will have only the face flow through the PE. Assuming that the coverage's plan (PH) is coded to be included in policy exhibit.
- *Q: For a reinsurer producing bills for many clients via the system, is there a way to have a Master Database for transactions and valuation?*
- *A:* Yes. The user can have a master area where a master database for TX and VL can be held. These databases will only include the companies that are on R². These databases can then be used for ad-hoc reporting, reserve reporting, and for building an extract for the retro cessions area.

### *Q: Does R² handle Tax reserves*

### *and use the new tax rates every year?*

*A:* Yes. There is a tax rate file that can be updated yearly by the user. The tax reserve report is the true tax reserve. That is, if the statutory reserve is less than the calculated reserve using the tax rate then the statutory reserve is held for the tax reserve.

## *Q: Is the user required to correct errors prior to continuing?*

*A:* Yes and No. If the user wishes to have perfect reports, then the errors should be fixed and bills rerun for the month. If the user wants to send reports as is, then errors can be fixed during the next monthly cycle. Preprocessor reports can aid in fixing policy errors prior to running the transaction reports.

## *Q: Describe your support organization.*

*A:* A client liaison is assigned to each new client. This liaison is available to answer all questions and assist with all the client's needs. If the client liaison is unavailable, then other staff normally can help with problems.

Thank you for your continued support and suggestions. We appreciate and welcome all your comments and questions. Please let us know if there are any topics you would like to see examined in greater detail.

For additional information on any option, you should first consult your documentation manual. We would be delighted to answer any questions you might have.

If you would like a back issue of  $Q^2$  please give us a call. The main topics of past issues were:

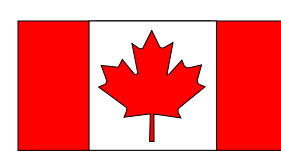

Jim enjoyed talking to you at the Canadian Reinsurance Conference in Toronto in April. (I always enjoy going to Toronto~). Thank you to all who visited our booth at the Loma convention in Orlando in March.

- Issue 1 Multiple Life Processing
- Issue 2 Retention Management
- Issue 3 Trailers, Help Screens and Policy Page Producer
- Issue 4 Report Generator and Retention Schedules
- Issue 5 Transaction Processing and Reinsurance Overrides
- Issue 6 Input Extracts
- Issue 7 Schedule S
- Issue 8 Report Generator
- Issue 9 Year 2000
- Issue 10 Backups
- Issue 11 Viewing Inforce Files
- Issue 12 Extracting Test Data, Status Codes, Transaction Codes
- Issue 13 Trailers
- Issue 14 R² Windows
- Issue 15 What's in a footer?
- Issue 16 Expanded Files
- Issue 17 Retention Management, Reserves Q&A
- Issue 18 T\$POSrt.Idx, Trailers Q&A

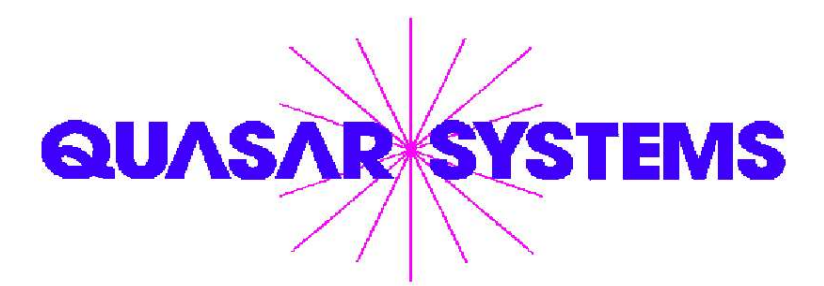

 Editor : Jim Schoen Quasar\*Systems Inc. 614 W Brown Deer Road - Suite 201 Milwaukee Wisconsin USA 53217 www.qsi-r2.com  $\triangledown$  Voice: [414] 228-8622  $\stackrel{\leftrightarrow}{\sim}$  fax : [414] 228-8857 J email Q2@qsi-r2.com

```
® Doug.Szper@qsi-r2.com F[414] 228-9286 ® Jim.Schoen@qsi-r2.com F[414] 540-2422 ®
\stackrel{\leftrightarrow}{\sim} Ken.Evans@qsi-r2.com ☎[414] 540-2421 \stackrel{\leftrightarrow}{\sim} Laura.Lowry@qsi-r2.com ☎[414] 540-2420 \stackrel{\leftrightarrow}{\sim}® Heather.Huff@qsi-r2.com F[414] 540-2423 ® Laura.Mueller@qsi-r2.com F[414] 228-8622 ®
                          ® Kim.Walters@qsi-r2.com F [414] 228-8622 ®
```